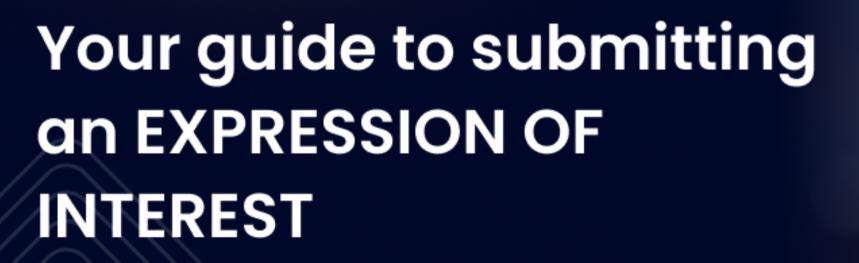

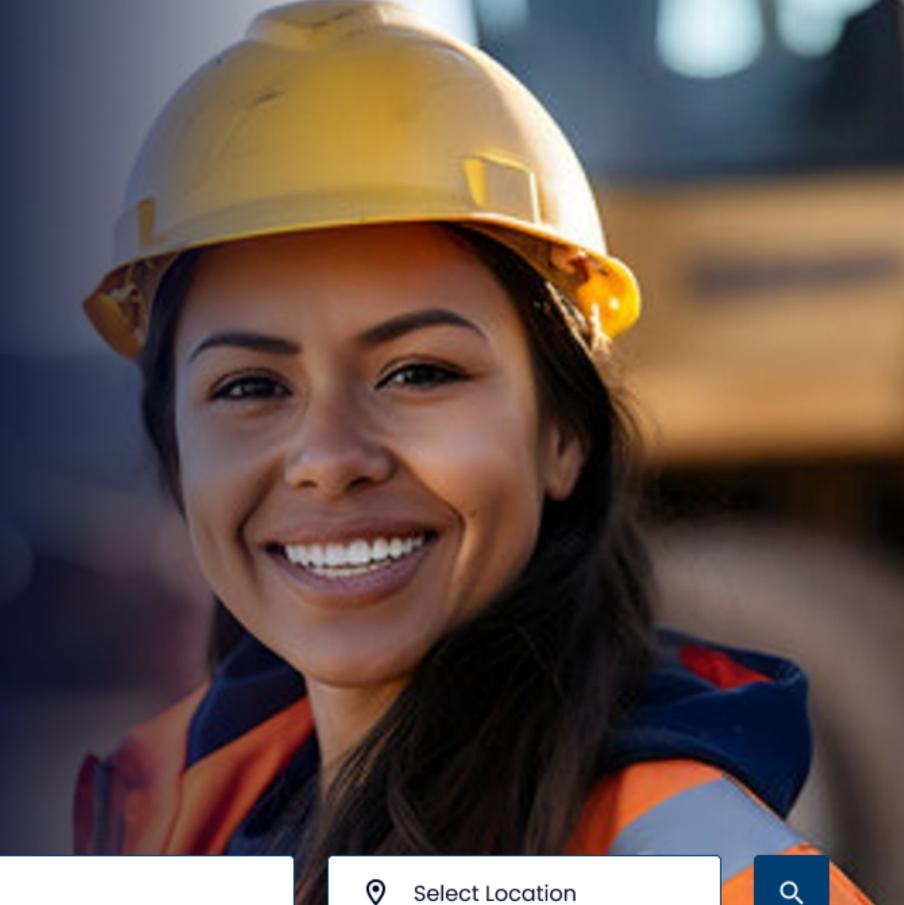

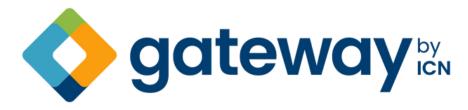

Gateway by ICN is the pivotal connection between major projects and suppliers. In an increasingly competitive market, we give you access to a sophisticated business network that helps boost your business, with an immediate connection to billions of dollars' worth of project opportunities.

Expressing interest in work on Gateway is simply putting your hand up for work. You can express interest against individual work packages on Gateway. By doing this, it tells either the ICN Industry Specialist or project proponent that you believe your company can do the works listed and that you would like your company's capability assessed.

When submitting an expression of interest (EOI) you need to showcase your company's capabilities to ensure you are considered for the job. You do this by making sure that your ICN profile is as accurate and up-to-date as possible. This guide is designed to help you through the EOI process.

### **NEED HELP?**

Our Industry Specialists are here to help you.

If you need any help completing your profile please call us on 1300 961 139.

Important note: In order to submit an EOI you will need to have a business profile on Gateway. Please note that an EOI does not guarantee that you will receive a request for tender as ICN does not take part in commercial negotiations. It does however, guarantee that your name is put in the mix as wanting to be considered.

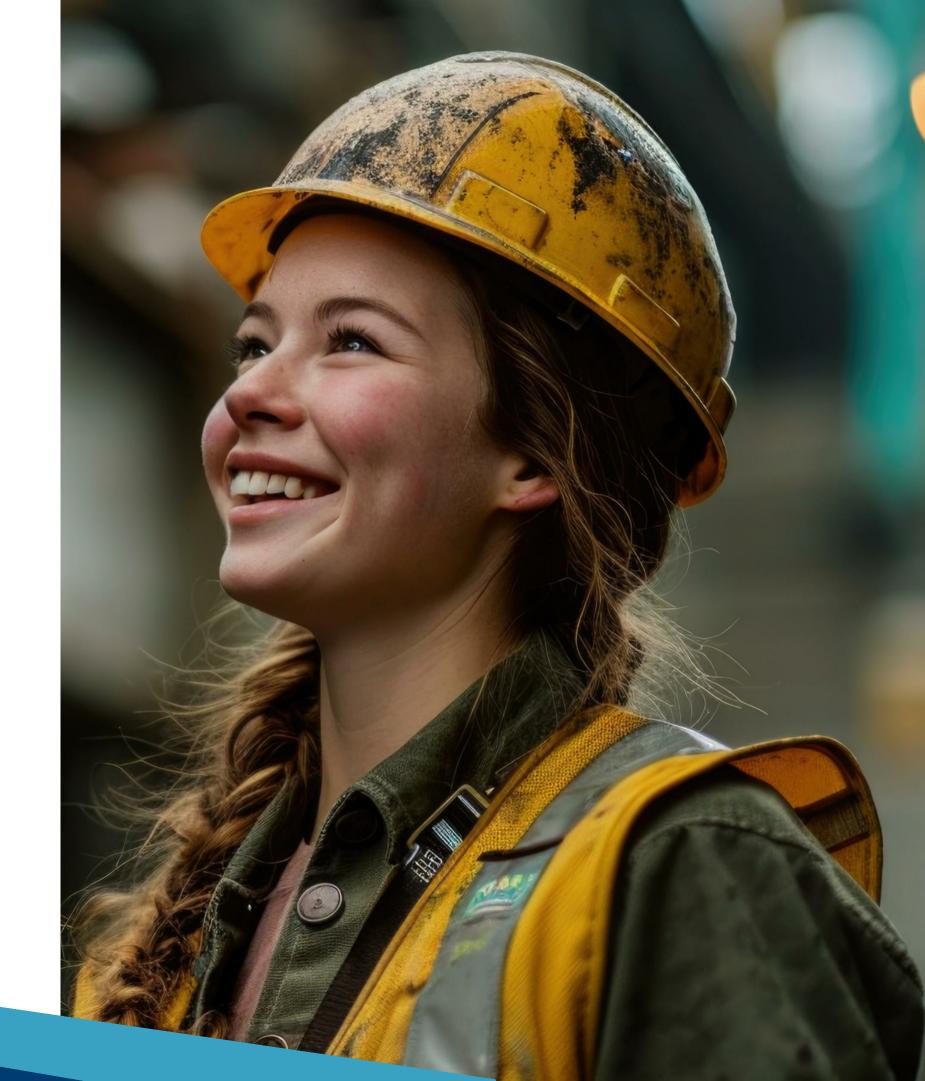

# **GETTING STARTED**

You can search for projects on Gateway by ICN or via your dashboard, however you must be logged in to submit an EOI.

Once you are logged in, you can search for projects from your dashboard and submit your EOI accordingly.

## LOGGING IN TO YOUR PROFILE

1 To get started, log in to your profile at gateway.icn.org.au and select 'Login' from the main menu.

Enter your email and password, then press the 'Login' button.

Enter your 2FA verification code.

NOTE: 2FA is set up on your account. If you haven't already installed 2FA on your account you will need to do so now. If you are having difficulties, please refer to our Resources page.

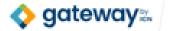

Explore topics 💟

Book A Demo

Join Now

1

.

me How it works About Success Stories Resources

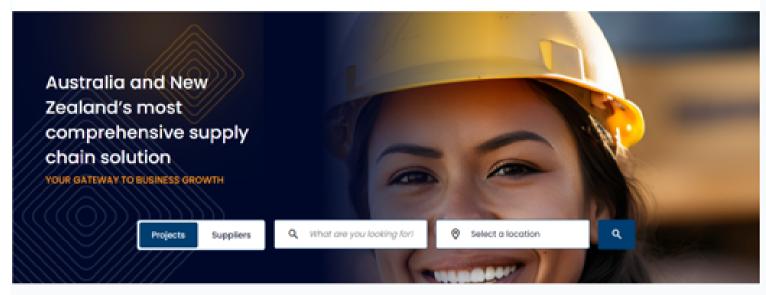

#### Why use Gateway by ICN?

Our Network is your Network. When you use any of our tools or services, you will have the expert support and advice of our experienced industry. Specialists at your fingertips.

read more

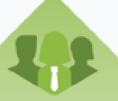

### For Suppliers

Keeping Australian businesses in the mix

- Showcase your business capabilities to project owners
- Get tailored advice and support from our
   Australia-wide network of experts
- Learn about new and upcoming apportunities before your competitors
- Save time, money and effort with our automated Capability Statements and Quad Charts

More for suppliers

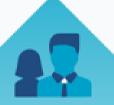

### For Project Owners

Tallor your project your way

- Save time and money in the procurement process by sourcing locally
- Meet procurement corporate responsibility and regulatory requirements
- Bridge the gap between business and projects supported by our Industry Specialists
- Uncover powerful supply chain solutions, backed by expert advice and support

More for project owners

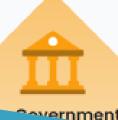

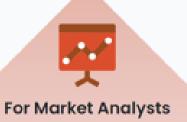

# **SEARCHING FOR A PROJECT**

- What are you looking for?
  This is where you can search for projects.
- To start your search, ensure the toggle is switched to 'Projects'. When active, it will be coloured blue. If the toggle is currently switched to 'Suppliers', you can change it by clicking or pressing on the button.
- In the 'What kind of work or project?' field, type the name of the project you are interested in (if you know it), or add a key word.
- 4 You can also narrow your search by location or region, however this field is not mandatory.
- 5 Press or click 'Search' to trigger the system to return your results.

## INDUSTRY CAPABILITY NETWORK LIMITED

Switch company ~ Q Q. What are you looking for? Select a location Suppliers Search LOCATION MEMBERSHIP Maroochydore, QLD Premium Suppliers Projects Company profile Q What are you looking for? Your profile is now complete and is available for public view. It's important to keep your profile up to date as your business grow and changes going forward. Select a location Search Q Cancel Financial risk rating My messages Your Equifax score summary at 22 Feb 2023 is 2023-06-09 Dismiss X New security measures for ICN 723 / 1200 Gateway New enhanced security measures have been introduced Increased risk Reduced risk 3% Chance of adverse in next 12 months Your Last Login 0% Chance of failure in next 12 months Your last login was at 11:05am 09 Jan 24 (AEST) 111 4 Company registration Director information X v Industry based enquiry pattern × This Equifax Score was generated by Equifax on 22 Feb 2023. Find out more Hide my Equifax score Download full report

Profile statistics

## **SEARCH RESULTS**

**Projects** 

The projects matching your criteria will be displayed. To view a project in more details and to continue with submitting your EOI click on the project title to take you to the project page.

- **Work packages** This is the number of work packages that are available that meet your criteria.
- **Opportunities** These are generally smaller bodies of work available from LGA's.
- Click on the project to see the project overview and available work packages.

Premium subscriber bonus: If you are a premium subscriber you can access the work package directly you don't need to find the project and scroll for the work package saving you time and effort.

# 130 Matching Results

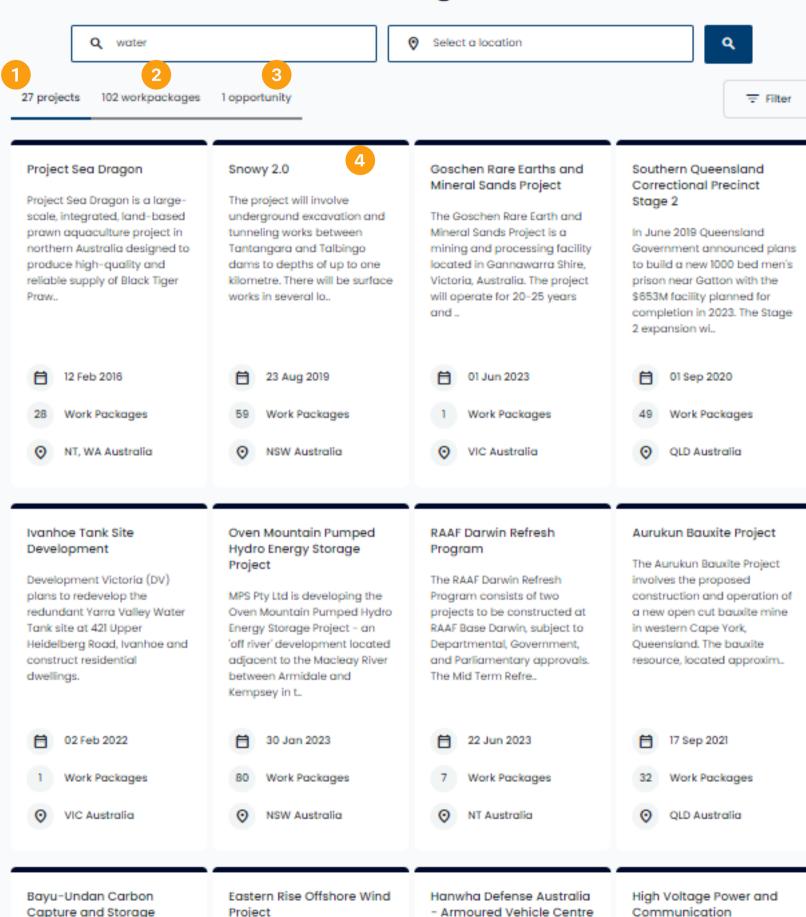

Capture and Storage

odan Carbon

Project

The Eastern Rise Offshore Wind Project has the capacity to

17 GW of

 Armoured Vehicle Centre of Excellence (H\_AC..

Defense Australia's 32,000sqm

Transmission System EPCI (Jansz-I.. A first of its kind, Hanwha

Nexans Norway AS has been

## **PROJECT OVERVIEW**

- These tabs allow you to scroll between the project overview, any important documentation and thelist of work packages.
- Select keep me posted to receive updates for the project. If a new work package is listed or an update to the project details, you will receive an email.
- Project contact

  This is the ICN Industry Specialist for this project. Please contact them should you have any problems, or are unable to locate scoping documentation for the project (see 'Work Pages' section)
- To send an email
  To send an email enquiry to the Industry Specialist, click 'Send email enquiry' to automatically open your mail client to create your message.

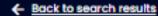

#### **Future Generation JV**

## **SNOWY 2.0**

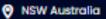

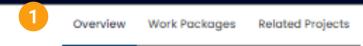

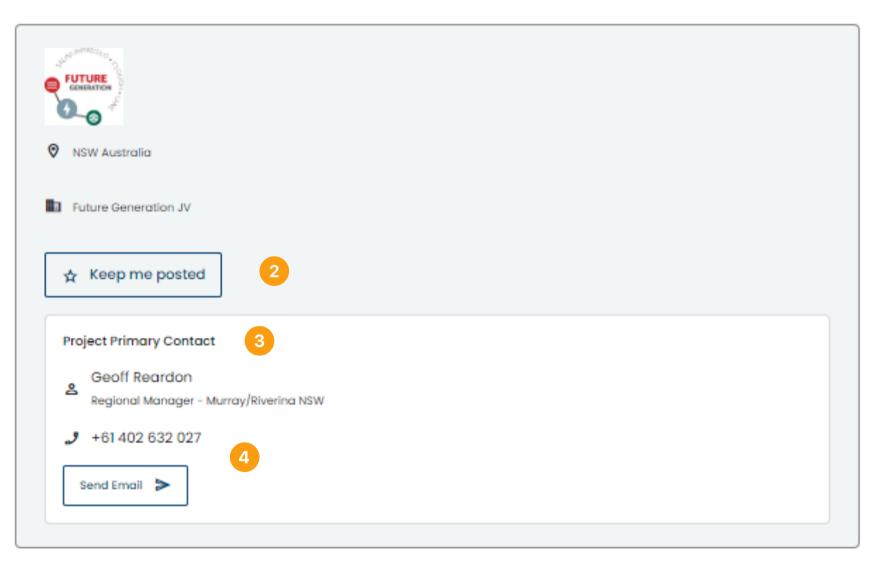

#### Overview

Future Generation is a joint venture created specifically to build Snowy 2.0 on behalf of Snowy Hydro Limited. We bring the combined engineering expertise of three companies – Italy's Salini Impregilo, Australian-based Clough and US-based Lane Construction. Our team's pair local expertise with global experience.

Snowy 2.0 will supercharge the Snowy Scheme's existing hydro-electric generation and large-scale storage capabilities. The fast-start, on-demand generation of pumped-hydro and Snowy 2.0's massive storage capacity will be vital as more intermittent, renewable energy sources such as wind and solar come online and coal-fired power stations retire.

Snowy 2.0 will add 2,000 megawatts of energy generation and provide 175 hours of storage for the National Electricity Market (NEM), enough to ensure

and at times of peak demand, we keep the lights on. Snowy 2.0 will enhance our

# **WORK PACKAGES**

These details let you know the number of work packages that the project has. You can see at a glance the number of open work packages.

## Select Status

Choose the types of work packages you want to see presented. If a work package is open you are free to submit an EOI. Closed and Awarded packages can still be viewed, however it will be no longer possible to submit for these.

## Work package information

You can expand a work package to see its overview by using the drop down arrow. Take note of the closing date listed under the Partial and Full Scope EOI links and ensure you are in a position to lodge your EOI before this date.

## Scope documentation

The next step is to find further information about the package. If there is any associated documentation it will be shown here. You can access this by clicking on the download icon, which will start the download.

## 5 Scope documentation

To submit an EOI, select either 'Full EOI' or 'Partial EOI'. This will take you to an online form, which you must complete in order to submit the EOI (see 'Submitting an Expression of Interest' section).

Important note: If no scope of works documentation is available, please reach out to the ICN contact listed on the 'Project Overview' page to discuss (see 'Project Overview' section).

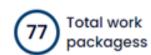

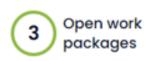

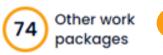

Work packages ↓

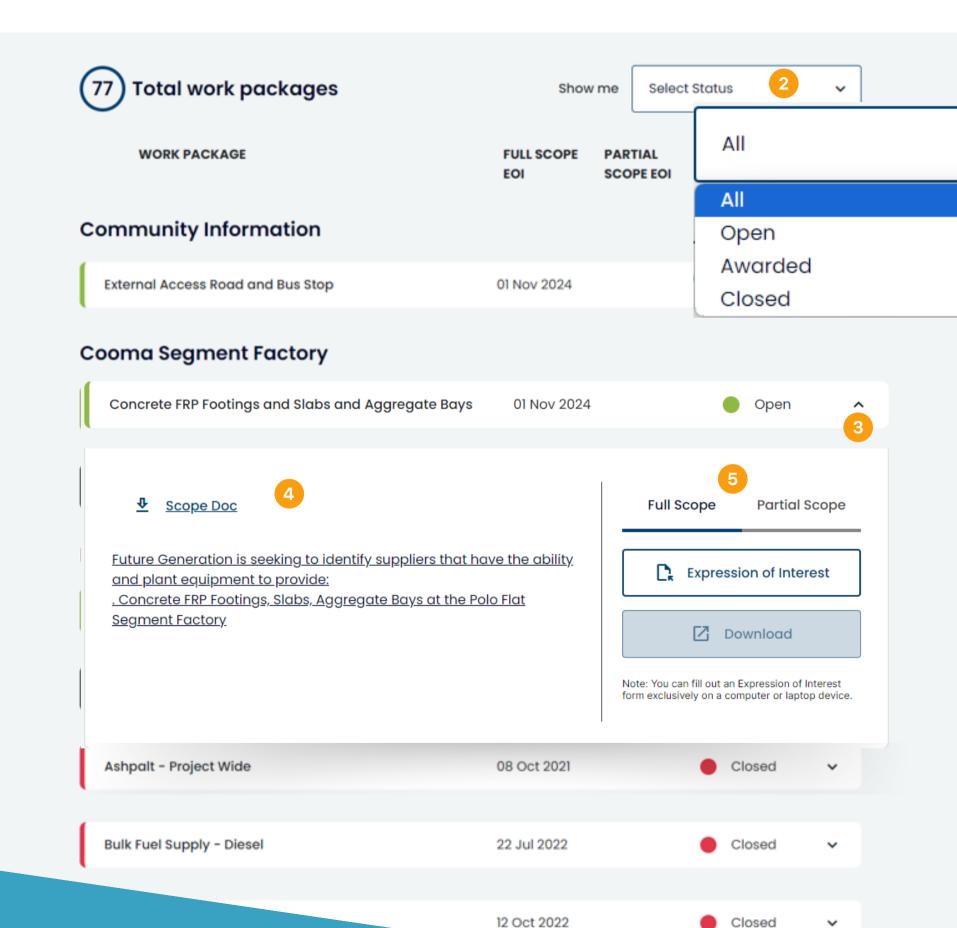

# SUBMITTING YOUR EXPRESSION OF INTEREST

- Get started by clicking on the Expression of interest button.
- The count down timer allows you to clearly see how much time is left before submissions for the specific work package close.
- To submit an EOI, select either 'Full EOI' or 'Partial EOI' and complete the rest of the details then click on the Next step button.

This will take you to an online form, which you must complete in order to submit your EOI.

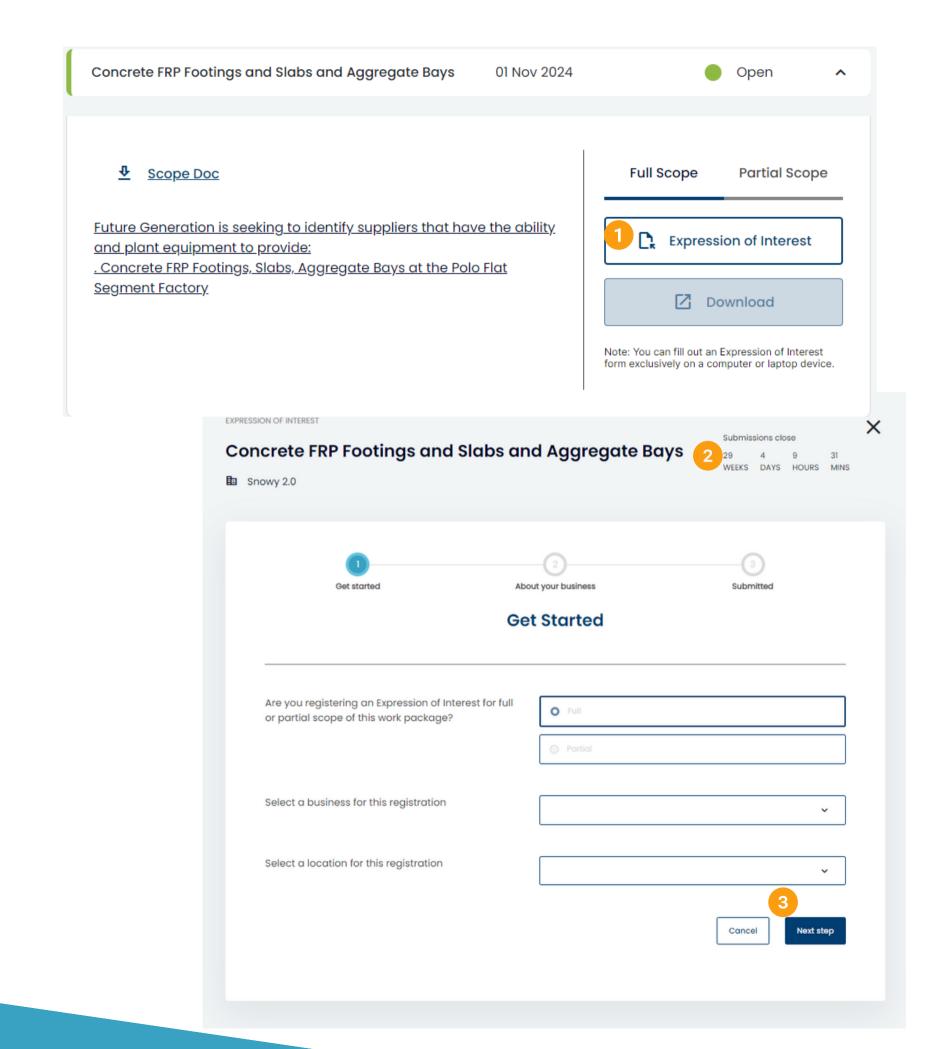

# SUBMITTING YOUR EXPRESSION OF INTEREST (CONT)

1 Complete all of the questions in the form. Any field marked with a red asterisk denotes mandatory field and must be completed in full to submit your EOI.

**Important:** Some of the information may be pre-filled from previous submissions. You should review this content to make sure it is still current and up-to-date.

- When you are satisfied with your entries, you may submit your EOI by pressing the green 'Submit' button.
- Alternatively, you may save your progess and return later, by pressing 'Save for Later'. Ensure that if you save your progress, you take note of the closing date and return to submit before the deadline.

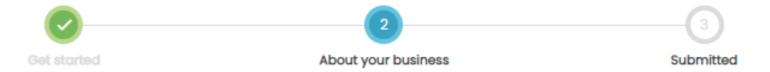

# **About your business**

| check all answers carefully as your qualification for this                                                                                                    | er Expressions of Interest you have submitted previously. Please work package may rely on the answers provided.  OK, g |
|----------------------------------------------------------------------------------------------------|----------------------------------------------------------------------------------------------------|
| o you understand that this is an expression of interest (EO                                                                                                    | 0)                                                                                                    |
| process-only to identify local market capability? *                                                                                                    | O Yes                                                                                                    |
|                                                                                                    |                                                                                                    |
| By registering for the Future Generation JV (FGJV) project you understand that only EOI's from FGJV will be published on this page. EOI's from Snowy Hydro Limited, Leed and Transgrid will not appear on the FGJV page * | nis O Yes                                                                                                    |
|                                                                                                    | O No                                                                                                    |
| Please confirm that you understand that by participating in                                                                                                    | this                                                                                                    |
| OI process that there is no guarantee that your business woroceed to tender and/or be awarded any scope *                                                                                                    | ○ V                                                                                                    |
|                                                                                                    | ave for Later Back Submit X Delete                                                                                     |

# VIEWING YOUR EXPRESSIONS OF INTEREST

- 1 Select EOI's from the top menu.
- This will bring up a list of all of projects for which you have submitted your EOIs. Select the drop down arrow to see the EOIs you have submitted for each project.
- You are able to edit any EOI that is still open. You can go back into these EOI's to edit as many times as you wish before the closing date.

**Tip for success:** Make sure your profile is as up-to-date as possible as details from your profile will be provided to ICN Industry Specialists and project proponents, along with your EOI submission for evaluation after the work package has closed.

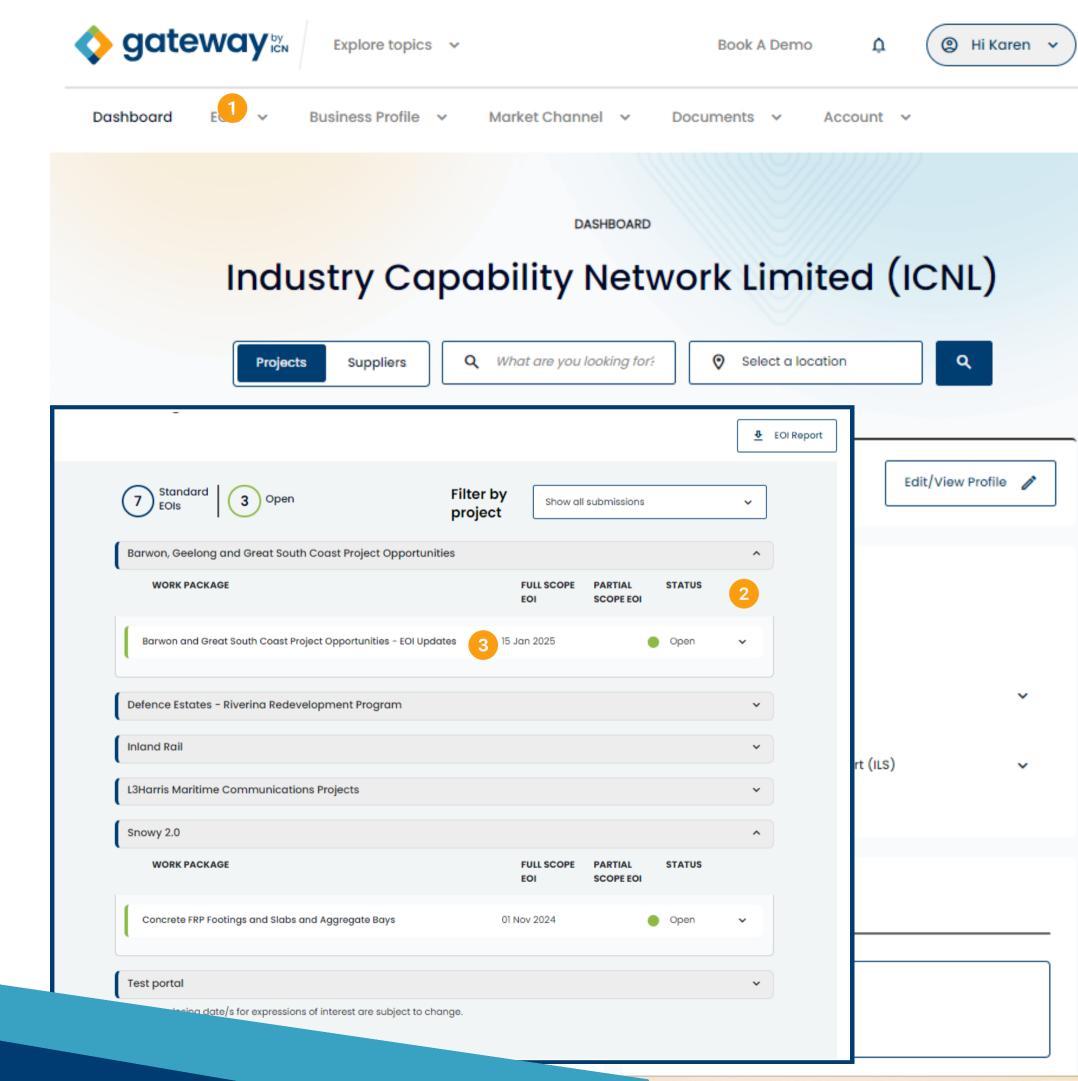

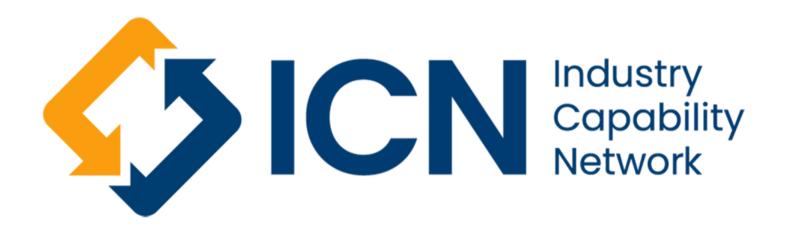

# icn.org.au

If you have any questions you may find what you need at our Resources page.

Or call one of our Industry Specialists on **1300 961 139**